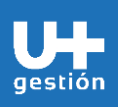

**Finanzas Gestión de Cuentas por Pagar**

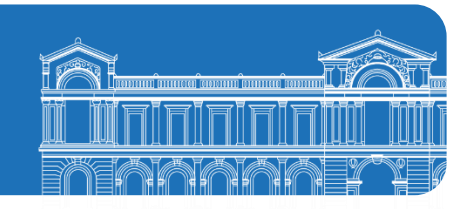

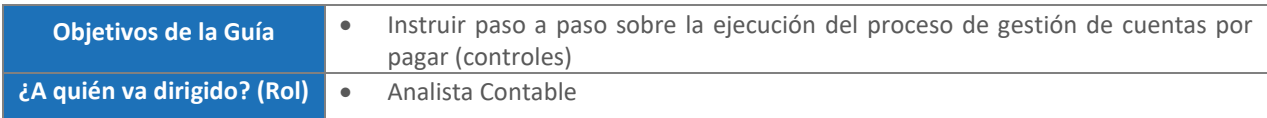

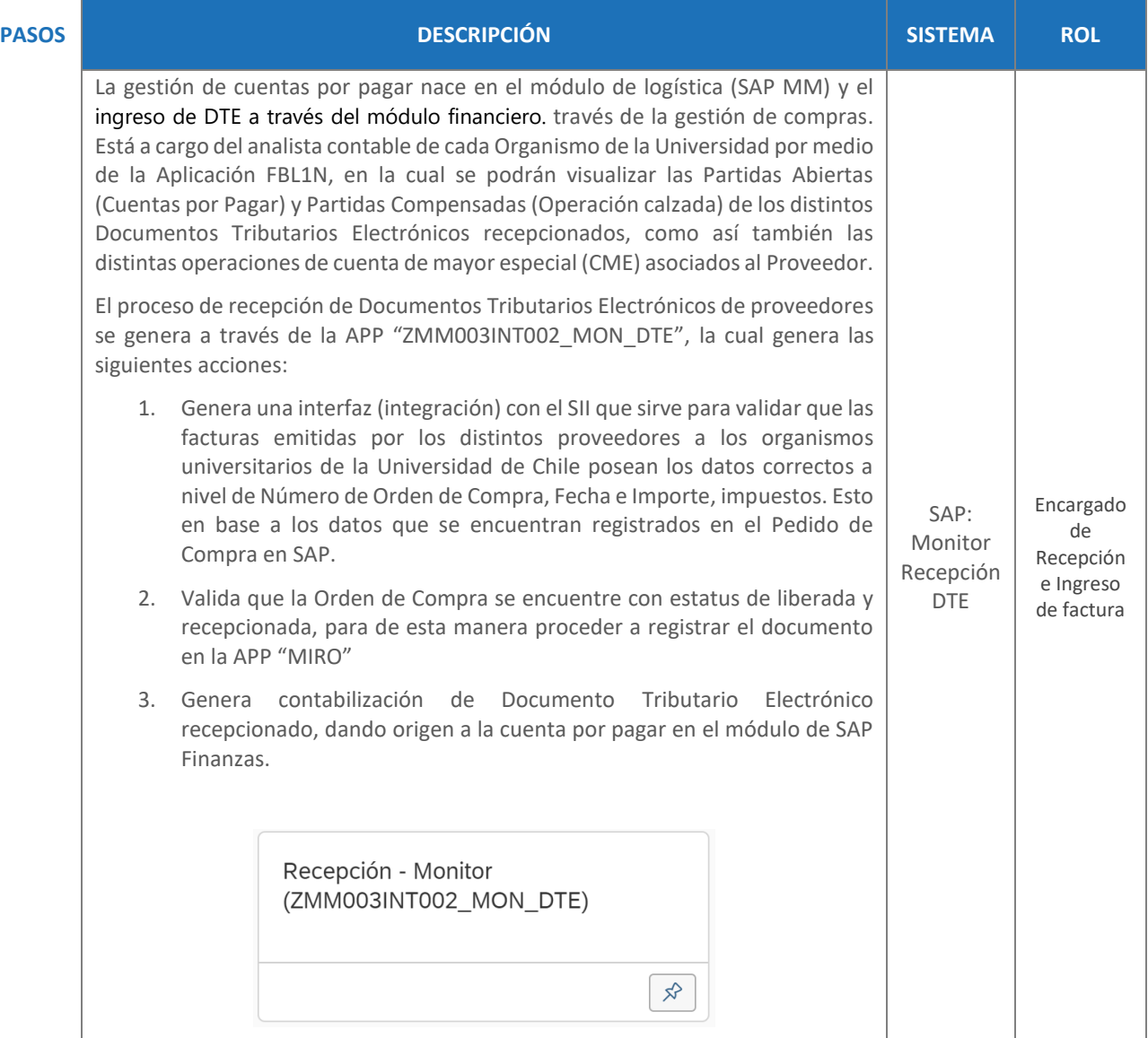

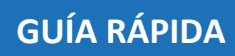

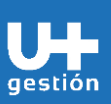

**Finanzas**

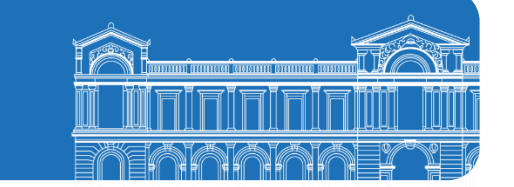

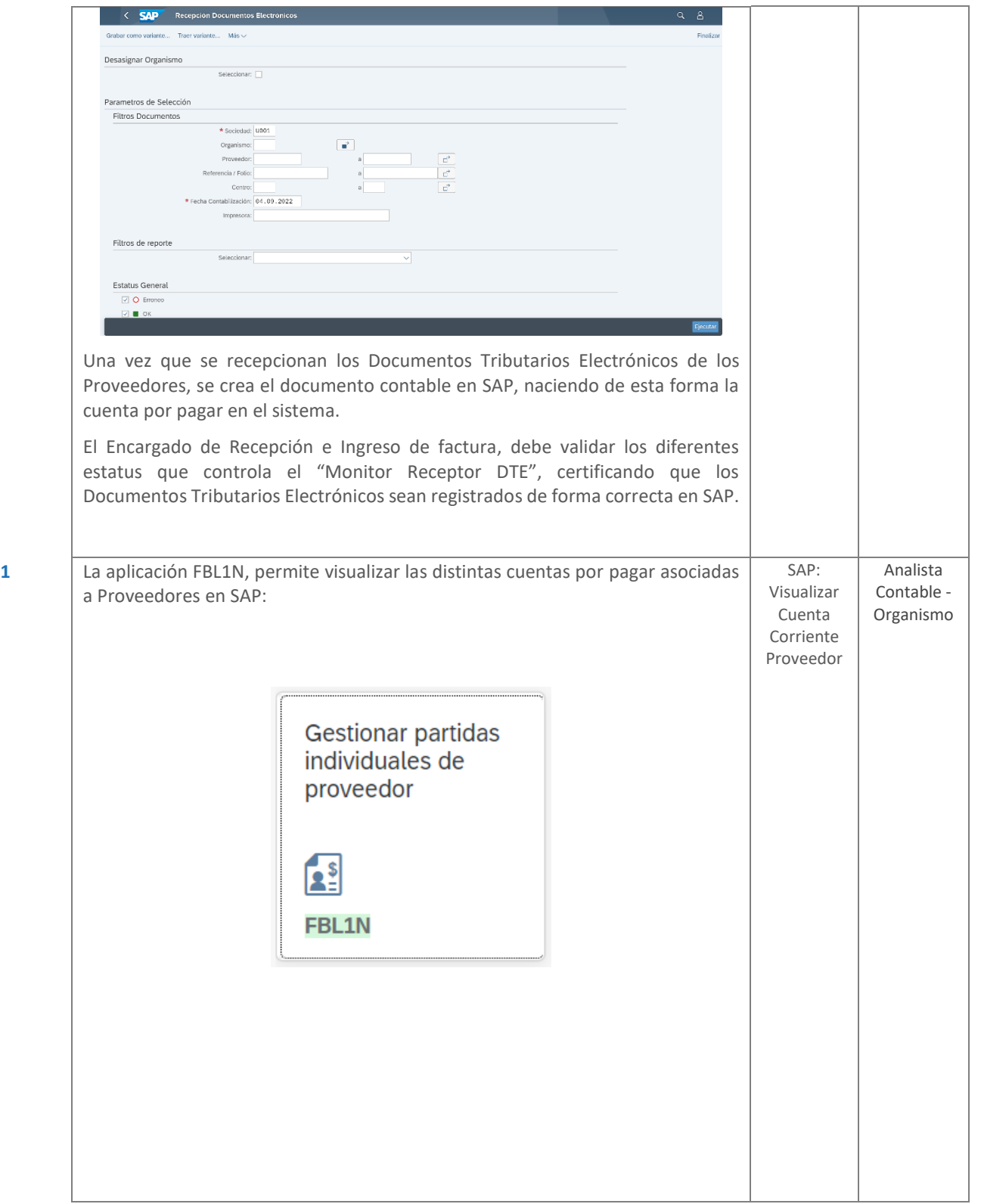

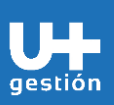

**Finanzas**

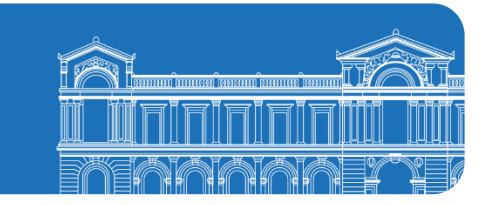

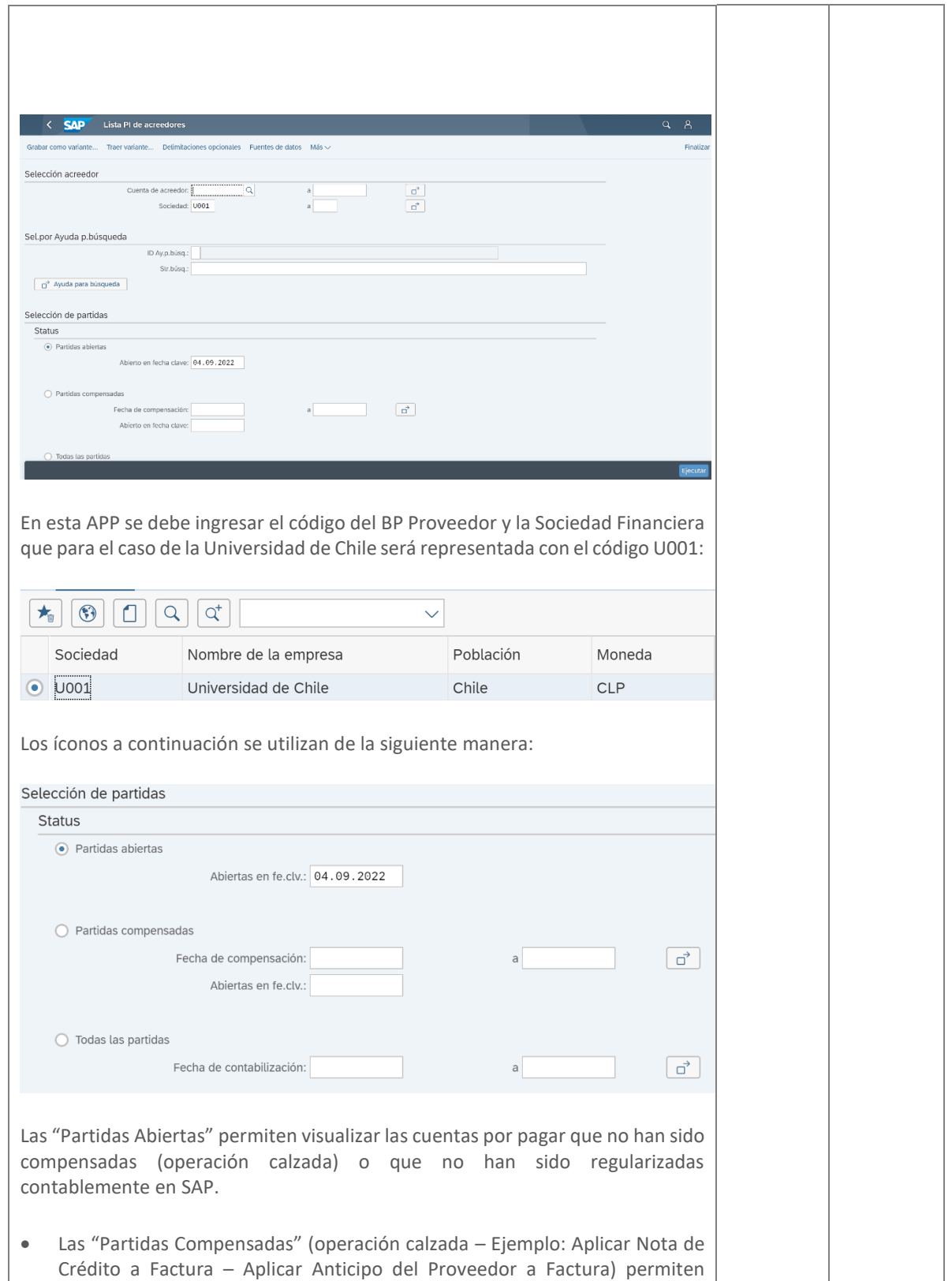

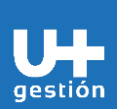

**Finanzas Gestión de Cuentas por Pagar**

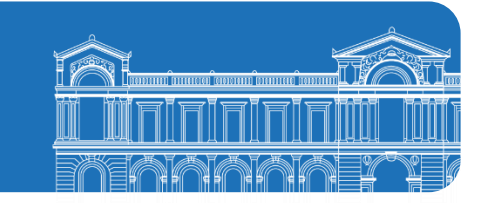

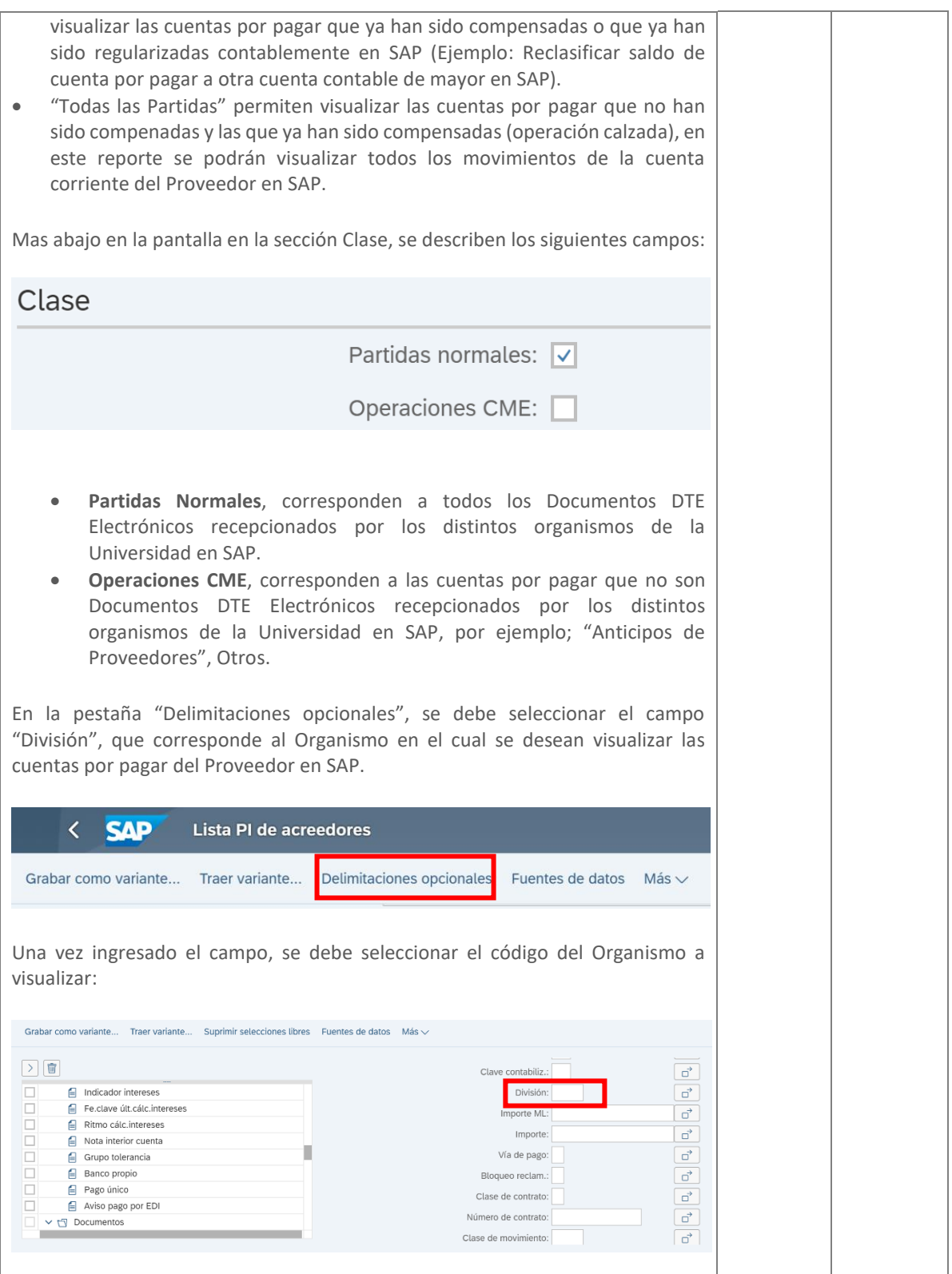

**Finanzas**

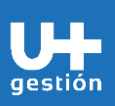

 $\sim$  0

 $\cdots$  Cuenta 1300000015

**Gestión de Cuentas por Pagar**

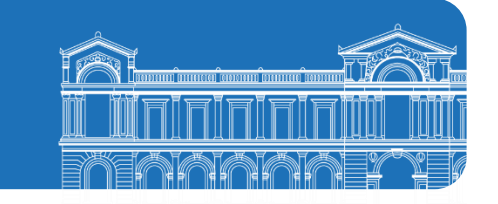

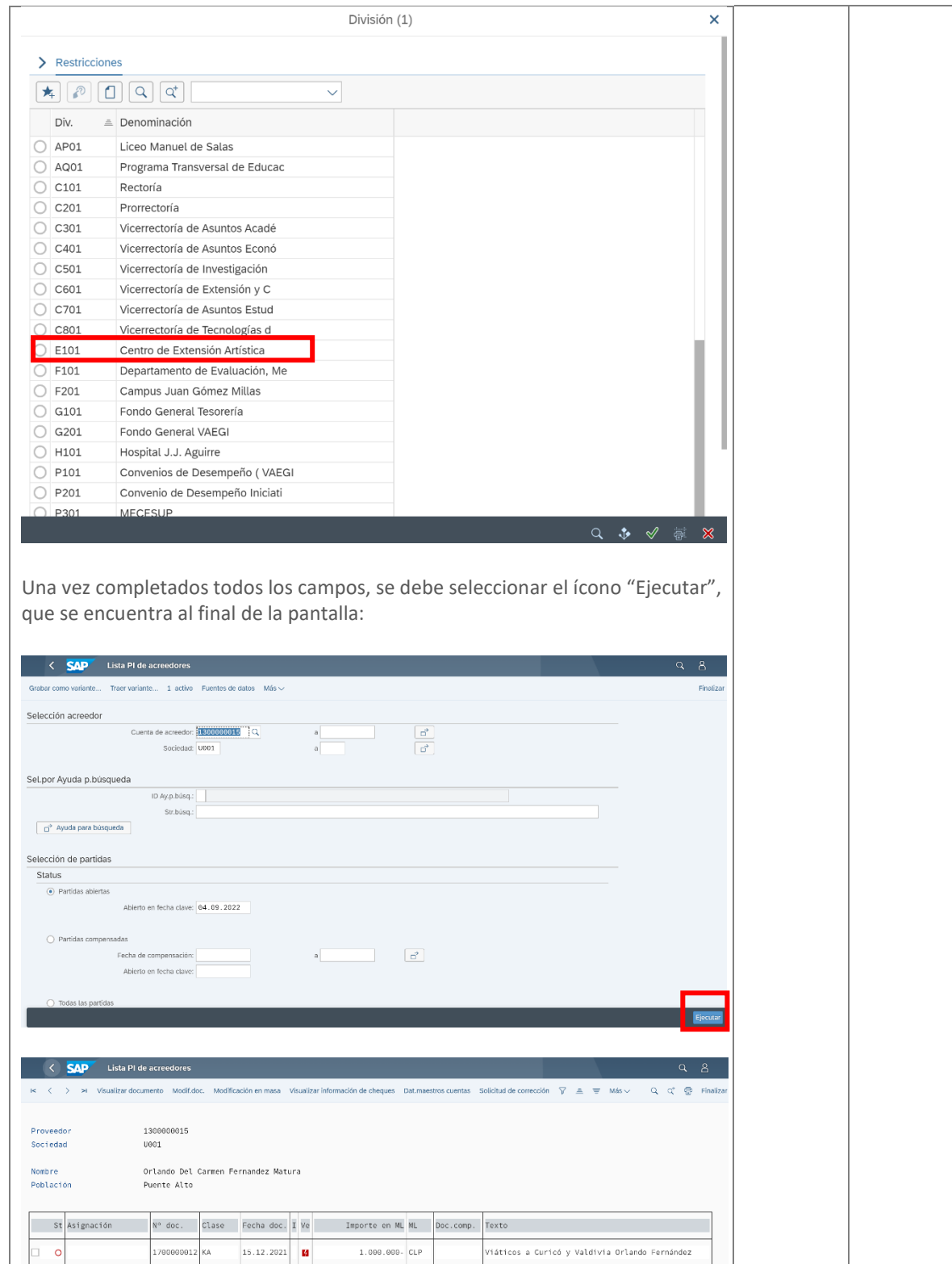

 $1.000,000,$  CLP

 $1.000,000,$  CLP

**Finanzas**

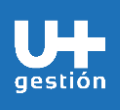

**Gestión de Cuentas por Pagar**

El reporte de la cuenta corriente de Proveedores se adapta a la necesidad del usuario final y de la necesidad de información que se requiere para efectuar los correspondientes análisis contables en SAP, esto a través de la utilización de la funcionalidad estándar "Layout" (Tipo de Reporte que crea el usuario con las columnas que necesita visualizar) < SAP Lista PI de acreedores  $\overline{v}$  Más $\sqrt{v}$  $Q \mid Q' \mid \bigoplus$  Finalize k< < > > > Visualizar documento Modif.doc. Modificación en masa Visualizar información de cheques Fill Modificar lays **B.** Seleccionar law Proveedo 1300080015 **Grahar layout** (Chi-F12) Sociedad  $11001$  $\Sigma$  Totalizar valores  $(Moyds + F7)$ Nombre Orlando Del Carmen Fernandez Matura Subtotal...  $(Cv+F1)$ Población Puente Alto 汗 Desplegar  $(Cb1+76)$ i<sup>≤</sup> Comprimir  $(Cn(n+1))$ [i] Estado de listas  $(0.01 + 7.1)$ St Asignación  $N^{\circ}$  doc. Clase Fecha doc. I Ve Importe en ML ML Dac. Cancelar (Fscane)  $\overline{\phantom{a}}$ 1700000012 KA 15.12.202  $1.000.000 - CLP$ Lista ndo Fernández ø Tratar  $\lambda$  0  $1.000.000 - CLP$ Pasar a Detailes \*\* Cuenta 1388888815  $1.080.080 - CLP$ Entomo Opciones Proveedo Sistema Sociedad Ayuda Acciones y pa Modificar layout: /js  $\overline{\mathsf{x}}$ Línea 1 Línea 2 Línea 3 Línea 1 Contenido de columna Campos suprimidos Pos. Long.  $\Sigma$ Icono part.abiertas/comp. 1  $\sqrt{4}$ Cont.columna Long.  $\Box$  Sociedad  $\vert$  2  $\overline{4}$  $\Box$  Activo fijo I  $12$  $\Box$  Clase de documento  $\sqrt{3}$  $\overline{8}$ Subnúm.activo fijo  $\overline{4}$  $\Box$  Fe.contabilización  $\overline{4}$ 10  $\Box$  Orden 12  $5<sup>1</sup>$  $\Box$  Fecha de documento 10  $\Box$  Clave contabiliz.  $\overline{c}$  $\Box$  Vencimiento neto  $6\overline{6}$  $10\,$  $\boxed{\triangleright\qquad \qquad \square \qquad \text{Status de documento}$  $\begin{array}{c} \bullet \\ \hline \\ 7 \end{array}$  $1$  $\Box$  Fecha compensación 10  $\Box$  Posición  $\rightarrow$  $\overline{3}$ Importe en moneda local 8 18  $\blacktriangledown$  $\Box$  Importe valorado 18  $\overline{5}$ Moneda local  $\overline{9}$ Importe valorado ML2 18  $\overline{\mathcal{L}}$  $\Box$  Nº documento 10 10 Importe valorado en ML3 18 Doc.compensación 11 10  $\leq$  Importe en ML2  $18\,$  $\overline{\phantom{a}}$  $\Box$  Ejercicio 12 Mon.local 2 5  $\Box$  División 13  $\overline{4}$ Importe en ML3 18  $\Box$  Centro de beneficio 14 10 Mon.local 3 5  $\Box$  Documento compras 10  $\boxed{\phantom{1}}$  Posición  $\overline{5}$  $\Box$  Nº de reparto Ancho línea: 137  $\boxed{=}$  $\boxed{=}$  $\boxed{Q}$  $\boxed{Q}$ Los campos "Suprimidos", se encuentran disponibles para ser seleccionados y

traspasados al formato del reporte de la cuenta corriente del Proveedor, esto de acuerdo con la necesidad de información que se gestione.

**Finanzas**

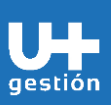

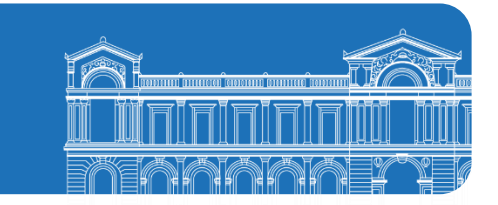

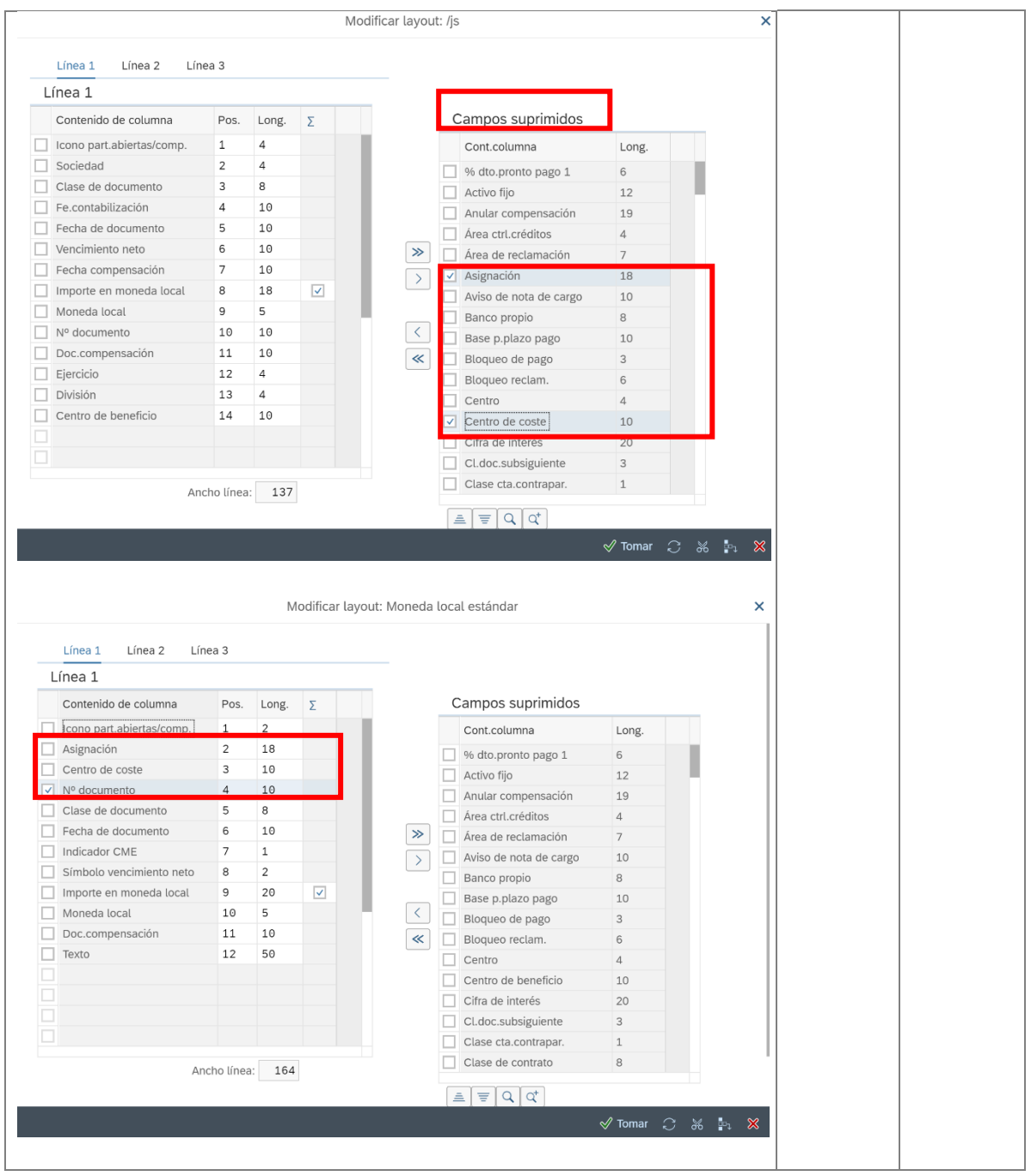

**Finanzas**

г gestión

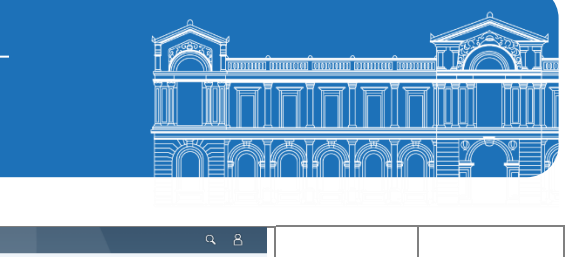

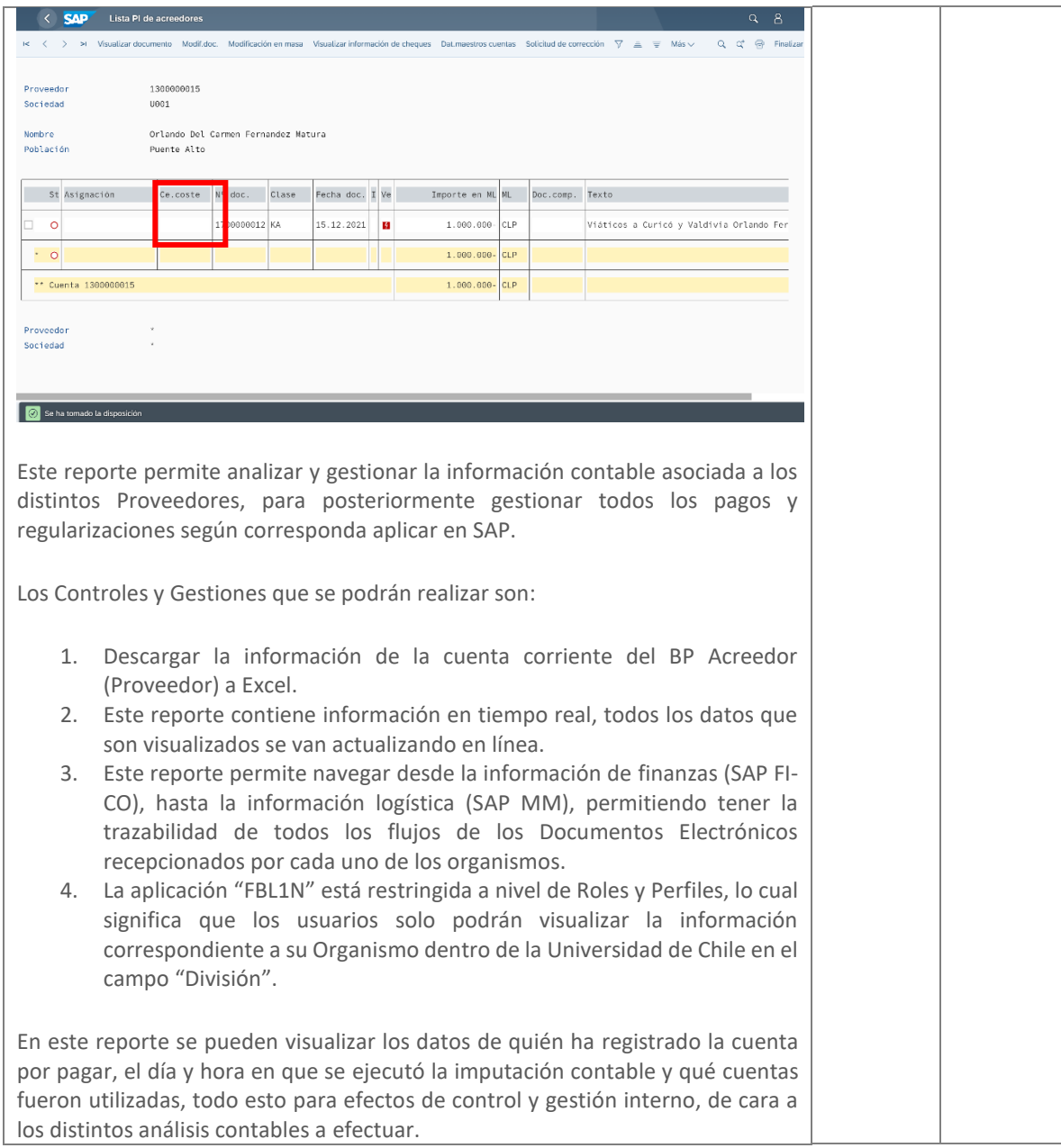